# **Dhanalakshmi College of Engineering Manimangalam, Tambaram, Chennai –601 301**

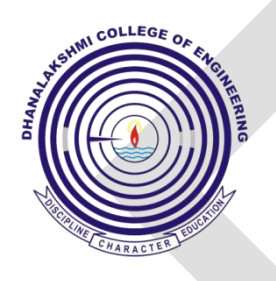

## **DEPARTMENT OF COMPUTER SCIENCE AND ENGINEERING**

## **CS6712 – GRID AND CLOUD COMPUTING LABORATORY**

VII SEMESTER - R 2013

**LABORATORY MANUAL**

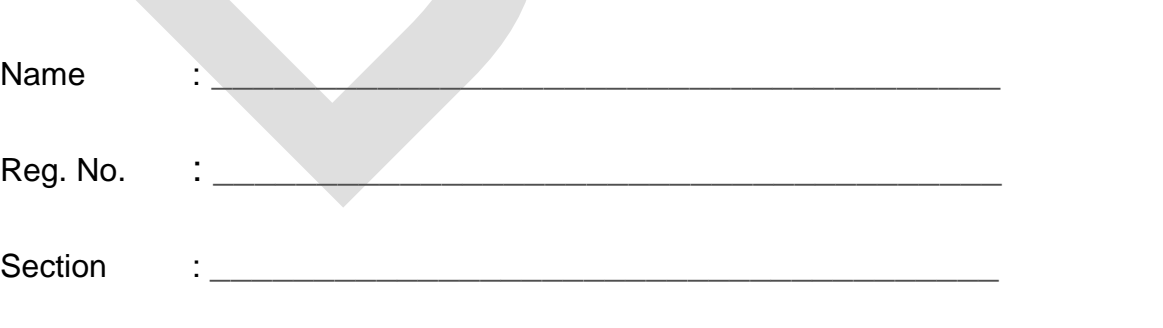

## **DHANALAKSHMI COLLEGE OF ENGINEERING**

## **VISION**

Dhanalakshmi College of Engineering is committed to provide highly disciplined, conscientious and enterprising professionals conforming to global standards through value based quality education and training.

# **MISSION**

- To provide competent technical manpower capable of meeting requirements of the industry
- To contribute to the promotion of Academic Excellence in pursuit of Technical Education at different levels
- To train the students to sell his brawn and brain to the highest bidder but to never put a price tag on heart and soul

# **DEPARTMENT OF COMPUTER SCIENCE AND ENGINEERING**

## **VISION**

To strive for acquiring, applying and imparting knowledge in Computer Science and Engineering through quality education and to provide enthusiastic professionals with commitment

# **MISSION**

- To produce highly competent and globally employable engineers in the field of Computer Science and **Engineering**
- To inculcate human values among the student community and make them realize their commitment to the society
- To exhibit excellence in pursuit of research and innovative products with a zeal to serve the society

## **PROGRAMME EDUCATIONAL OBJECTIVES (PEOs)**

#### 1. Fundamentals

To provide students with a solid foundation in Mathematics, Science and fundamentals of engineering, enabling them to apply, to find solutions for engineering problems and use this knowledge to acquire higher education

### 2. Core Competence

To train the students in Computer science and engineering technologies so that they apply their knowledge and training to compare, and to analyze various engineering industrial problems to find solutions

#### 3. Breadth

To provide relevant training and experience to bridge the gap between theory and practice this enables them to find solutions for the real time problems in industry, and to design products

### 4. Professionalism

To inculcate professional and effective communication skills, leadership qualities and team spirit in the students to make them multi-faceted personalities and develop their ability to relate engineering issues to broader social context

## 5. Lifelong Learning/Ethics

To demonstrate and practice ethical and professional responsibilities in the industry and society in the large, through commitment and lifelong learning needed for successful professional career

## **PROGRAMME OUTCOMES (POs)**

- a) To demonstrate and apply knowledge of Mathematics, Science and engineering fundamentals in Electronics and Communication Engineering field
- b) To design a component, a system or a process to meet the specific needs within the realistic constraints such as economics, environment, ethics, health, safety and manufacturability
- c) To demonstrate the competency to use software tools for computation, simulation and testing of electronics and communication engineering circuits
- d) To identify, formulate and solve electronic and communication engineering problems
- e) To demonstrate an ability to visualize and work on laboratory and multidisciplinary tasks
- f) To function as a member or a leader in multidisciplinary activities
- g) To communicate in verbal and written form with fellow engineers and society at large
- h) To understand the impact of Electronics and Communication Engineering in the society and demonstrate awareness of contemporary issues and commitment to give solutions exhibiting social responsibility
- i) To demonstrate professional & ethical responsibilities
- j) To exhibit confidence in self-education and ability for lifelong learning
- k) To participate and succeed in competitive exams

## **CS6712 – GRID AND CLOUD COMPUTING LABORATORY**

## **COURSE OBJECTIVES**

#### **SYLLABUS**

Learn the working of ARM processor

Understand the Building Blocks of Embedded Systems

Learn the concept of memory map and memory interface

Know the characteristics of Real Time Systems

Write programs to interface memory, I/Os with processor

Study the interrupt performance

LIST OF EXPERIMENTS:

GRID COMPUTING LAB

Use Globus Toolkit or equivalent and do the following:

- 1. Develop a new Web Service for Calculator.
- 2. Develop new OGSA-compliant Web Service.
- 3. Using Apache Axis develop a Grid Service.
- 4. Develop applications using Java or C/C++ Grid APIs
- 5. Develop secured applications using basic security mechanisms available in Globus Toolkit.
- 6. Develop a Grid portal, where user can submit a job and get the result. Implement it with and without GRAM concept.

#### **CLOUD COMPUTING LAB**

Use Eucalyptus or Open Nebula or equivalent to set up the cloud and demonstrate.

1. Find procedure to run the virtual machine of different configuration. Check how many virtual machines

can be utilized at particular time.

- 2. Find procedure to attach virtual block to the virtual machine and check whether it holds the data even after the release of the virtual machine.
- 3. Install a C compiler in the virtual machine and execute a sample program.
- 4. Show the virtual machine migration based on the certain condition from one node to the other.
- 5. Find procedure to install storage controller and interact with it.
- 6. Find procedure to set up the one node Hadoop cluster.
- 7. Mount the one node Hadoop cluster using FUSE.
- 8. Write a program to use the API's of Hadoop to interact with it.
- 9. Write a word count program to demonstrate the use of Map and Reduce tasks

## **COURSE OUTCOMES**

- set the grid and cloud tool kits.
- Design and implement applications on the Grid.
- Design and Implement applications on the Cloud.
- Design network objects by applying the networking concepts.
- Create virtualization concept.
- Design web based applications.
- Apply cloud tools for resource allocation.
- Apply grid tools for network translation.
- Design private cloud using open stack.

## **CS6712 – GRID AND CLOUD COMPUTING LABORATORY**

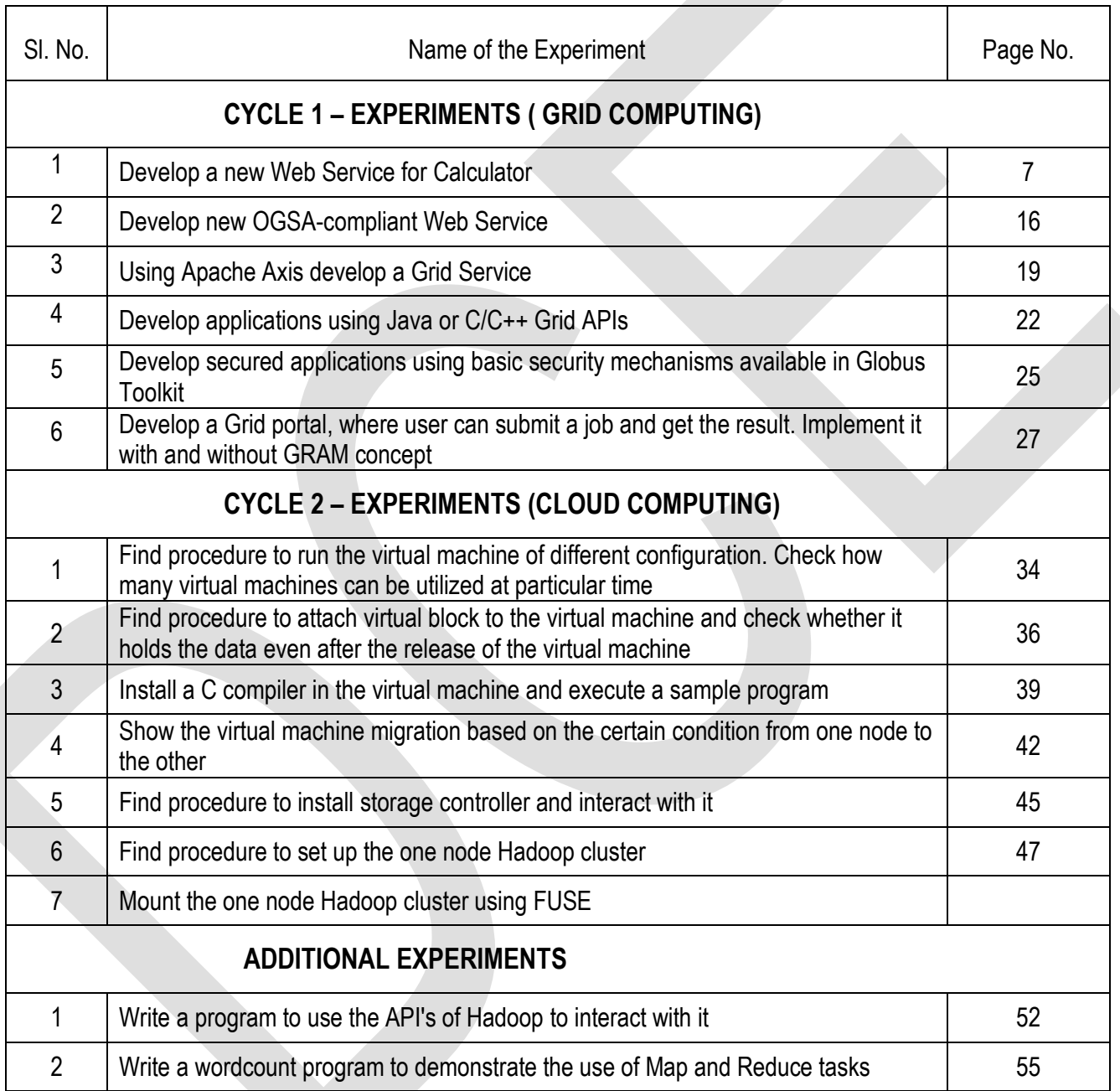

## **CONTENTS**

## **INTRODUCTION TO GRID COMPUTING**

#### **GRID TECHNOLOGY**

- $\triangleright$  Flexible, secure, coordinated resource sharing among dynamic collections of individuals, institutions, and resource
- $\triangleright$  Grid architecture
	- Defined using services and protocols
	- Using the "sand hourglass" model similar to the TCP/IP protocol stack

"A computational grid is a hardware and software infrastructure that provides dependable, consistent, pervasive and inexpensive access to high-end computational capabilities."

Grid computing makes it possible to dynamically share and coordinate dispersed, heterogeneous computing resources. Flexibility and ubiquity are essential characteristics of Web services technologies such as WSDL (Web Services Description Language), SOAP (Simple Object Access Protocol), and UDDI (Universal Description, Discovery, and Integration).

The Open Grid Services Architecture (OGSA) combines technologies to unlock and exploit grid-attached resources. OGSA defines mechanisms to create, manage, and exchange information between Grid Services, a special type of Web service. The architecture uses WSDL extensively to describe the structure and behavior of a service. Service descriptions are located and discovered using Web Services Inspection Language (WSIL). By combining elements from grid computing and Web services technologies, OGSA establishes an extensible and interoperable design and development framework for Grid Services that includes details for service definition, discovery, and life-cycle management.

#### **GLOBUS TOOLKIT**

The Globus Toolkit provides software tools to make it easier to build computational grids and grid-based applications. The Globus Toolkit is both an open architecture and open source toolkit.

- The Globus Toolkit is a product of the Globus Alliance (http://www.globus.org)
- It is middleware for developing grids
- The current release is 6.0.
- Four key protocols and APIs
	- Grid Security Infrastructure (GSI)
	- Grid Resource Allocation & Mgmt (GRAM)
	- Grid Resource Information Protocol (GRIP) and Index Information Protocol (GIIP)
	- Grid File Transfer Protocol (GridFTP)
- Implementations on many platforms
	- Resources, security systems, data models,
- Various collective layer protocols & tools
	- Info services, replica management, etc.
- A basis for many Grid-enabled tools & apps

FTP, SSH, Condor, SRB, MPI, EDG, GridPort,

#### **GLOBUS TOOLKIT™ COMPONENTS**

- **Security** 
	- $\Box$  GSI Grid Security Infrastructure
- Resource Management
	- GRAM Grid Resource Allocation Manager
		- o globusrun
		- o RSL
		- o gatekeeper
		- o job manager
		- o DUROC Dynamically-Updated Request Online Coallocator
- Information Services
	- MDS Monitoring and Discovery Service
		- o GRIS Grid Resource Information Service
		- $\circ$  GIIS Grid Index Information Service

o MDS Client

- Data Management
	- o GridFTP, GASS

The Globus Toolkit latest version 6.0 includes:

**[GSI:](http://toolkit.globus.org/toolkit/docs/latest-stable/gsic/#gsic)** security

[GridFTP:](http://toolkit.globus.org/toolkit/docs/latest-stable/gridftp/#gridftp) file transfer

[GRAM:](http://toolkit.globus.org/toolkit/docs/latest-stable/gram5/#gram5) job execution/resource management

[MyProxy:](http://toolkit.globus.org/toolkit/docs/latest-stable/myproxy/#myproxy) credential repository/certificate authority

[GSI-OpenSSH:](http://toolkit.globus.org/toolkit/docs/latest-stable/gsiopenssh/#gsiopenssh) GSI secure single sign-on remote shell

#### GLOBUS TOOLKIT INSTALLATION PROCEDURE

**Step1:** For installing Globus Toolkit nothing more easy than download the latest package:

[http://toolkit.globus.org/ftppub/gt6/installers/repo/globus-toolkit-repo\\_latest\\_all.deb](http://toolkit.globus.org/ftppub/gt6/installers/repo/globus-toolkit-repo_latest_all.deb)

sudodpkg -iglobus-toolkit-repo\_latest\_all.deb

**Step2:** Update the repositories: sudo apt-get update

**Step3:** To install Debian or Ubuntu package, download the globus-toolkit-repo package

from the link above and install it with the command:

**root@sysa63:/home/#dpkg -iglobus-toolkit-repo\_latest\_all.deb**

Do the following for Debian-based systems:

**root@sysa63:/home/#apt-get install globus-data-management-client**

## **Expt.No. 01: DEVELOP A NEW WEB SERVICE FOR CALCULATOR**

#### Aim:

Develop a Web Service for new Calculator

#### Software Requirements:

Globus Toolkit or equivalent Eucalyptus or Open Nebula or equivalent

#### Hardware Requirements:

Standalone desktops 30 Nos

#### Procedure:

- 1. Our first web service is an extremely simple Math Web Service, which we'll refer to asMathService. It will
- 2. allow users to perform the following operations:
	- a. Addition
	- b. Subtraction
- 3. Furthermore, MathService will have the following resource properties (RPs for short):
	- a. Value (integer)
	- b. Last operation performed (string)
- 4. We will also add a "Get Value" operation to access the Value RP. Once a new resource is created, the "value" RP is initialized to zero, and the "last operation" RP is initialized to "NONE". The parameter is added/subtracted to the "value" RP, and the "last operation" RP is changed to "ADDITION" or "SUBTRACTION" accordingly. Also, the addition and subtraction operations don't return anything.
- 5. Writing and deploying a WSRF Web Service is easier than you might think. You just have to follow five simple steps.
- 6. Define the service's interface. This is done with WSDL
- 7. Implement the service. This is done with Java.
- 8. Define the deployment parameters. This is done with WSDD and JNDI
- 9. Compile everything and generate a GAR file. This is done with Ant
- 10. Deploy service. This is also done with a GT4 tool

#### Sample Code:

<?xml version="1.0" encoding="UTF-8"?>

<definitionsname="MathService"targetNamespace="http://www.globus.org/namespaces/examples/core/MathService \_instance"

xmlns ="http://schemas.xmlsoap.org/wsdl/"

xmlns:tns="http://www.globus.org/namespaces/examples/core/MathService\_instance"

xmlns:wsdl="http://schemas.xmlsoap.org/wsdl/" xmlns:wsrp="http://docs.oasis-open.org/wsrf/2004/06/wsrf-WS-ResourceProperties-1.2-draft-01.xsd" xmlns:wsrpw="http://docs.oasis-open.org/wsrf/2004/06/wsrf-WS-

ResourceProperties-1.2-draft-01.wsdl" xmlns:wsdlpp="http://www.globus.org/namespaces/2004/10/WSDLPreprocessor" xmlns:xsd="http://www.w3.org/2001/XMLSchema"> </definitions>

## Result**:**

Thus the program for developing web service for new calculator was successfully executed.

## Outcomes:

#### **At the end of the course, the student should be able to**

Use the grid and cloud tool kits

Design and implement applications on the Grid by using Web Service for new Calculator

## Viva-voce

- 1) What is Web Service?
- 2) What are the advantages of web services?
- 3) What are the different types of web services?
- 4) What is SOAP?
- 5) What are the advantages of SOAP web services?
- 6) What are the disadvantages of SOAP web services?
- 7) What is WSDL?
- 8) What is UDDI?
- 9) What are RESTful web services?
- 10) What are the advantages of RESTful web services?
- 11) What is the difference between SOAP and REST web services?
- 12) What is SOA service architecture?
- 13) What tools are used to deploy web services?
- 14) What is Web Service architecture?
- 15) What are the advantages of web services in globus toolkit?
- 16) What are the different types of web services?
- 17) What is SOAP web services?
- 18) What is UDP and TCP?
- 19) What is stateless SOA?
- 20) What is data balancing in WSDL?

# **Expt.No. 02: DEVELOP NEW OGSA-COMPLIANT WEB SERVICE**

#### Aim:

To develop a new OGSA-Compliant Web service in Grid Service using .NET language.

### Software Requirements:

Globus Toolkit or equivalent Eucalyptus or Open Nebula or equivalent

## Hardware Requirements:

Standalone desktops 30 Nos

## Procedure:

- 1. Developed by the Global Grid Forum
- 2. Aims to define a common, standard, open architecture for Grid Applications.
- 3. Defines a set of rules that make up a grid service.
- 4. Sharing and Coordinated use of diverse resources in Dynamic VO's

Format No.:DCE/Stud/LM/34/Issue:00/Revision:00

## Result:

Thus the program for developing OGSA- Complaint web service was successfully executed.

#### Outcomes:

## **At the end of the course, the student should be able to**

Use the grid and cloud tool kits

Design and implement applications on the Grid to develop a new OGSA-Compliant Web service in Grid Service using .NET language

Viva-voce

- 1. What are the different styles of Web Services used for application integration? and What are the differences between both approaches?
- 2. Which one to favor?
- 3. Differentiate between SOA (Service Oriented Architecture) versus WOA (Web Oriented Architecture)?
- 4. How would you decide what style of Web Service to use? SOAP WS or REST?
- 5. Does the service expose data or business logic?
- 6. Do consumers and the service providers require a formal contract?
- 7. Do we need to support multiple data formats?
- 8. Do we need to make AJAX calls?
- 9. Is the call synchronous or asynchronous?
- 10. What level of security is required?
- 11. What level of transaction support is required?
- 12. Do we have limited band width?
- 13. What tools do you use to test your Web Services?
- 14. Why not favor traditional style middle-ware such as RPC, CORBA, RMI and DCOM as opposed to Web services?
- 15. What is the difference between SOA and a Web service?
- 16. What is a microservice architecture (aka MSA)?
- 17. What is data integrity?
- 18. What is cloud infrastructure?
- 19. What is a data dependency in cloud?
- 20. Does the service expose data or business logic?

## **Expt.No. 03: USING APACHE AXIS DEVELOP A GRID SERVICE**

### Aim:

To develop a Grid service using Apache Axis

### Software Requirements:

Globus Toolkit or equivalent Eucalyptus or Open Nebula or equivalent

### Hardware Requirements:

Standalone desktops 30 Nos

Procedure:

- 1. Creating the New Level in the Package
- 2. Edit the Configuration Files
- 3. Modify the Service Code
- 4. Modify the Client
- 5. Compile and Deploy
- 6. Starting the Container
- 7. Compile the Client
- 8. Run the Client

## Sample Output:

Addition was successful Subtraction was successful Multiplication was successful Division was successful Current value: 20.

### Result:

Thus the program for Grid Service using Apache Axis was successfully executed.

### Outcomes:

#### **At the end of the course, the student should be able to**

Use the grid and cloud tool kits

Design and implement applications on the Grid to develop a Grid service using Apache Axis

### Viva-voce

- 1. What are the different application integration styles?
- 2. What are the different styles of Web Services used for application integration?
- 3. How would you decide what style of Web Service to use?
- 4. What tools do you use to test your Web Services?
- 5. What is the difference between SOA and a Web service?
- 6. Web services when you can use traditional style middle-ware such as RPC, CORBA, RMI and DCOM?
- 7. What are the different approaches to developing a SOAP based Web service?
- 8. What are the pros and cons of each approach, and which approach would you prefer?
- 9. What does software as a service provide?
- 10. What are the different deployment models?
- 11. What is the use of API's in cloud services?
- 12. What are the different modes of software as a service?
- 13. What is the difference between cloud and grid?
- 14. What are key design issues in cloud computing?
- 15. What is computing in data virtualization?
- 16. What is data communication?
- 17. What are the elements of data communication?
- 18. What is quality of services in cloud computing?
- 19. What are the derivatives of cloud computing?

## **Expt.No. 04: DEVELOP APPLICATIONS USING JAVA OR C/C++ GRID APIS**

### Aim:

To develop an application in Java using Grid APIs

#### Software Requirements:

Globus Toolkit or equivalent Eucalyptus or Open Nebula or equivalent

### Hardware Requirements:

Standalone desktops 30 Nos

#### Procedure:

- 1. Import all the necessary java packages and name the file as GridLayoutDemo.java
- 2. Set up components to preferred size
- 3. Add buttons to experiment with Grid Layout
- 4. Add controls to set up horizontal and vertical gaps
- 5. Process the Apply gaps button press
- 6. Create the GUI
- 7. Create and set up the window,Set up the content pane and Display the Window
- 8. Schedule a job for the event dispatch thread
- 9. Show the application's GUI

## Sample Output:

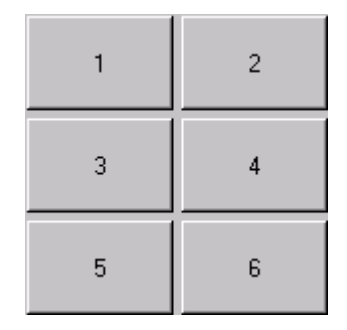

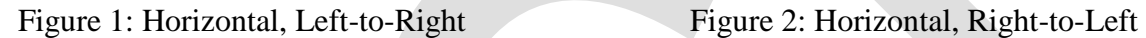

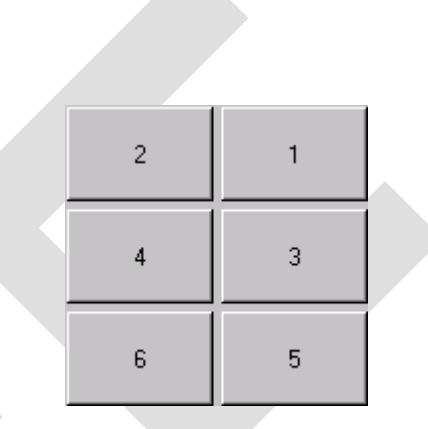

## Result:

Thus the program to develop an application in java using Grid APIs was successfully executed.

Outcomes:

### **At the end of the course, the student should be able to**

Use the grid and cloud tool kits

Design and implement applications on the Grid to develop an application in Java using Grid APIs

#### Viva-voce

- 1. How do you find out if a linked-list has an end?
- 2. What is the difference between realloc() and free()?
- 3. What is function overloading and operator overloading?
- 4. What is the difference between declaration and definition?
- 5. What are the advantages of inheritance?
- 6. What do you mean by inline function?
- 7. What is public, protected, private?
- 8. Write a function that swaps the values of two integers, using int\* as the argument type
- 9. What is the difference between an ARRAY and a LIST?
- 10. What is a template?
- 11. What is cloud computing?
- 12. What are the benefits of cloud computing?
- 13. What is a cloud?
- 14. What are the different data types used in cloud computing?
- 15. What are the different layers in cloud computing?
- 16. What do you mean by software as a service?
- 17. What is on-demand functionality? How is it provided in cloud computing?
- 18. What are the platforms used for large scale cloud computing?
- 19. What are the different models for deployment in cloud computing?
- 20. What is the difference between cloud computing and mobile computing?

## **EX.NO. 05: DEVELOP SECURED APPLICATIONS USING BASIC SECURITY MECHANISMS AVAILABLE IN GLOBUS TOOLKIT.**

### Aim:

To develop a secured applications using a basic security mechanisms available in Globus toolkit

### Software Requirements:

Globus Toolkit or equivalent Eucalyptus or Open Nebula or equivalent

### Hardware Requirements:

Standalone desktops 30 Nos

#### Procedure:

The Globus Toolkit incorporates multiple security components that establish the identity of users or services (authentication), protect communications, and determine who is allowed to perform what actions (authorization), as well as manage user credentials.

- [GSI C:](http://toolkit.globus.org/toolkit/docs/latest-stable/gsic/#gsic) The Globus Toolkit GSI C component provides APIs and tools for authentication, authorization and certificate management.
- [MyProxy:](http://toolkit.globus.org/toolkit/docs/latest-stable/myproxy/#myproxy) MyProxy is open source software for managing X.509 Public Key Infrastructure (PKI) security credentials (certificates and private keys).
- [GSI-OpenSSH:](http://toolkit.globus.org/toolkit/docs/latest-stable/gsiopenssh/#gsiopenssh) GSI-OpenSSH is a modified version of OpenSSH that adds support for X.509 proxy certificate authentication and delegation, providing a single sign-on remote login and file transfer service.

The Globus Toolkit GSI C component provides APIs and tools for authentication, authorization and certificate management. The authentication API is built using *[Public Key](http://toolkit.globus.org/toolkit/docs/latest-stable/gsic/#pub-key)*Infrastructure (PKI) technologies, e.g. X.509 Certificates and TLS. In addition to authentication it features a delegation mechanism based upon X.509 *[Proxy Certificates](http://toolkit.globus.org/toolkit/docs/latest-stable/gsic/#proxy-cert)*. Authorization support takes the form of a couple of APIs. The first provides a generic authorization API that allows callouts to perform access control based on the client's credentials (i.e. the X.509 certificate chain). The second provides a simple access control list that maps authorized remote entities to local (system) user names. The second mechanism also provides callouts that allow third parties to override the default behavior and is currently used in the Gatekeeper and GridFTP servers. In addition to the above there are various lower level APIs and tools for managing, discovering and querying certificates.

#### **Components for Grid Security**

- 1. [Basic Security Mechanisms](http://toolkit.globus.org/grid_software/security/#mechanisms)
- 2. [Components for Credential Generation](http://toolkit.globus.org/grid_software/security/#generation)

[Components for Credential Management](http://toolkit.globus.org/grid_software/security/#credmgmt)

[Components for Access Control and Authorization](http://toolkit.globus.org/grid_software/security/#authorization)

Beyond verifying the identities of users and services, basic Grid security mechanisms leave access control decisions to services. The Grid community has developed authorization and access control tools for storing and providing access to system-wide authorization information and for creating a central data store for supporting decentralized control mechanisms.

#### Basic Security Mechanisms

[Pre-Web Services Authentication and Authorization](http://toolkit.globus.org/grid_software/security/pre-ws-aa.php) - A non-Web services implementation of the Grid Security Infrastructure (GSI), containing the core libraries and tools needed to secure applications using GSI mechanisms

[Web Services Authentication and Authorization](http://toolkit.globus.org/grid_software/security/ws-aa.php) - A Web services implementation of the Grid Security Infrastructure (GSI), containing the core libraries and tools needed to secure applications using GSI mechanisms

### Result:

Thus the program to develop a security application available in Globus toolkit was successfully executed.

Outcomes:

#### **At the end of the course, the student should be able to**

Use the grid and cloud tool kits

Design and implement applications on the Grid to develop a secured applications using a basic security mechanisms available in Globus toolkit

#### Viva-voce

- 1. What do you see as the most critical and current threats effecting Internet accessible websites?
- 2. What online resources do you use to keep abreast of web security issues? Can you give an example of a recent web security vulnerability or threat?
- 3. What do you see as challenges to successfully deploying/monitoring web intrusion detection?
- 4. What is your definition of the term "Cross-Site Scripting"? What is the potential impact to servers and clients?
- 5. What are the most important steps you would recommend for securing a new web server? Web application?
- 6. What application generated the log file entry below?
- 7. What is Data encryption?
- 8. What is the Public Key Encryption?
- 9. What is Digital Signatures ?
- 10. What are Brute Force Attacks?
- 11. What is Authentication Header and how it provides the protection to IP header?
- 12. What is the difference between SOAP and REST web services?
- 13. What is SOA service architecture?
- 14. What tools are used to deploy web services?
- 15. What is Web Service architecture?
- 16. What are the advantages of web services in globus toolkit?
- 17. What are the different types of web services?
- 18. What is SOAP web services?
- 19. What is UDP and TCP?
- 20. What is stateless SOA?

## **Expt.No. 06: DEVELOP A GRID PORTAL, WHERE USER CAN SUBMIT A JOB AND GET THE RESULT, IMPLEMENT IT WITH AND WITHOUT GRAM CONCEPT.**

#### Aim:

To develop a Grid portal and implement it with and without GRAM concept

### Software Requirements:

Globus Toolkit or equivalent Eucalyptus or Open Nebula or equivalent

### Hardware Requirements:

Standalone desktops 30 Nos

### Procedure:

Multiple times that the likely user interface to grid applications will be through portals, specifically Web portals. A grid portal may be constructed as a Web page interface to provide easy access to grid applications. The Web user interface provides user authentication, job submission, job monitoring, and results of the job.

#### **Globus Resource Allocation Manager (GRAM)**

When a job is submitted by a client, the request is sent to the remote host and handled by a gatekeeper daemon. The gatekeeper creates a job manager to start and monitor the job. When the job is finished, the job manager sends the status information back to the client and terminates.

The GRAM subsystem consists of the following elements:

- The **globusrun** command and associated APIs Resource Specification Language (RSL)
- The gatekeeper daemon The job manager Dynamically-Updated Request Online Coallocator (DUROC)

Each of these elements are described briefly below.

#### *The globusrun command*

The **globusrun** command (or its equivalent API) submits a job to a resource within the grid. This command is typically passed an RSL string (see below) that specifies parameters and other properties required to successfully

#### *Resource Specification Language (RSL)*

RSL is a language used by clients to specify the job to be run. All job submission requests are described in an RSL string that includes information such as the executable file; its parameters; information about redirection of stdin, stdout, and stderr; and so on. Basically it provides a standard way of specifying all of the information required to execute a job, independent of the target environment. It is then the responsibility of the job manager on the target system to parse the information and launch the job in the appropriate way.

The syntax of RSL is very straightforward. Each statement is enclosed within parenthesis. Comments are designated with parenthesis and asterisks, for example, (\* this is a comment \*). Supported attributes include the following:

**rsl\_substitution:** Defines variables

**executable:** The script or command to be run

**arguments:** Information or flags to be passed to the executable

**stdin:** Specifies the remote URL and local file used for the executable stdout: Specifies the remote file to place standard output from the job stderr: Specifies the remote file to place standard error from the job queue: Specifies the queue to submit the job (requires a scheduler) count: Specifies the number of executions

**directory:** Specifies the directory to run the job

**project:** Specifies a project account for the job (requires a scheduler) dryRun: Verifies the RSL string but does not run the job

**maxMemory:** Specifies the maximum amount of memory in MBs required for the job

**minMemory:** Specifies the minimum amount of memory in MBs required for the job

**hostCount:** Specifies the number of nodes in a cluster required for the job environment: Specifies environment variables that are required for the job

**jobType:** Specifies the type of job single process, multi-process, mpi, or condor

**maxTime:** Specifies the maximum execution wall or cpu time for one execution

**maxWallTime:** Specifies the maximum walltime for one execution maxCpuTime: Specifies the maximum cpu time for one execution

**gramMyjob:** Specifies the whether the gram myjob interface starts one process/thread (independent) or more (collective)

## Result:

Thus the program to develop Grid Portal was successfully executed.

### Outcomes:

#### **At the end of the course, the student should be able to**

Use the grid and cloud tool kits

Design and implement applications on the Grid to develop a Grid portal and implement it with and without GRAM concept

#### Viva-voce

- 1. What are the two aspects involved in GRAM?
- 2. What are the two kinds of lifecycle model associated with state data recovery?
- 3. What is Data Center Virtualization?
- 4. What are the elements of Grid?
- 5. What is QOS?
- 6. What are the derivatives of grid computing?
- 7. What are the features of data grids?
- 8. What are the features of computational grids?
- 9. What is virtual organization?
- 10. What is business on demand?
- 11. What are the grid computing applications?
- 12. What is scheduler?
- 13. What are the collective services available in grid computing?
- 14. What are the basic principles of autonomous computing?
- 15. List of the OGSA Services.
- 16. What are all the services in cloud platform?
- 17. What is availability set in data center?
- 18. What are all the service aspect of cloud services?
- 19. What is service on demand?
- 20. List of services in data center?

## **INTRODUCTION TO CLOUD COMPUTING**

#### **What is cloud computing?**

Cloud computing means that instead of all the [computer](http://www.explainthatstuff.com/howcomputerswork.html) hardware and software you're using sitting on your desktop, or somewhere inside your company's [network,](http://www.explainthatstuff.com/howcomputernetworkswork.html) it's provided for you as a service by another company and accessed over the [Internet,](http://www.explainthatstuff.com/internet.html) usually in a completely seamless way. Exactly where the hardware and software is located and how it all works doesn't matter to you, the user—it's just somewhere up in the nebulous "cloud" that the Internet represents.

Cloud computing is a buzzword that means different things to different people. For some, it's just another way of describing IT (information technology) "outsourcing"; others use it to mean any computing service provided over the Internet or a similar network; and some define it as any bought-in computer service you use that sits outside your firewall.

#### **Types of cloud computing**

IT people talk about three different kinds of cloud computing, where different services are being provided for you. Note that there's a certain amount of vagueness about how these things are defined and some overlap between them.

- **Infrastructure as a Service (IaaS)** means you're buying access to raw computing hardware over the Net, such as servers or storage. Since you buy what you need and pay-as-you-go, this is often referred to as utility computing. Ordinary web hosting is a simple example of IaaS: you pay a monthly subscription or a per-megabyte/gigabyte fee to have a hosting company serve up files for your website from their servers.
- **Software as a Service (SaaS)** means you use a complete application running on someone else's system. Web-based email and Google Documents are perhaps the best-known examples. Zoho is another wellknown SaaS provider offering a variety of office applications online.
- **Platform as a Service (PaaS)** means you develop applications using Web-based tools so they run on systems software and hardware provided by another company. So, for example, you might develop your own ecommerce website but have the whole thing, including the shopping cart, checkout, and payment mechanism running on a merchant's server. App Cloud (from salesforce.com) and the Google App Engine are examples of PaaS.

#### **Advantages and disadvantages of cloud computing**

#### **Advantages**

The pros of cloud computing are obvious and compelling. If your business is selling books or repairing shoes, why get involved in the nitty gritty of buying and maintaining a complex computer system? If you run an insurance office, do you really want your sales agents wasting time running anti-virus software, upgrading word-processors, or worrying about hard-drive crashes? Do you really want them cluttering your expensive computers with their personal

emails, illegally shared [MP3](http://www.explainthatstuff.com/how-mp3players-work.html) files, and naughty YouTube videos—when you could leave that responsibility to someone else? Cloud computing allows you to buy in only the services you want, when you want them, cutting the upfront capital costs of computers and peripherals. You avoid equipment going out of date and other familiar IT problems like ensuring system security and reliability. You can add extra services (or take them away) at a moment's notice as your business needs change. It's really quick and easy to add new applications or services to your business without waiting weeks or months for the new computer (and its software) to arrive.

#### **Drawbacks**

Instant convenience comes at a price. Instead of purchasing computers and software, cloud computing means you buy services, so one-off, upfront capital costs become ongoing operating costs instead. That might work out much more expensive in the long-term.

If you're using software as a service (for example, writing a report using an online word processor or sending emails through webmail), you need a reliable, high-speed, broadband Internet connection functioning the whole time you're working. That's something we take for granted in countries such as the United States, but it's much more of an issue in developing countries or rural areas where broadband is unavailable.

#### **An Introduction to Cloud Computing with OpenNebula**

An OpenNebula Private Cloud provides infrastructure users with an elastic platform for fast delivery and scalability of services to meet dynamic demands of service end-users. Services are hosted in VMs, and then submitted, monitored and controlled in the Cloud by using Sunstone or any of the OpenNebula interfaces:

- Command Line Interface (CLI)
- XML-RPC API
- OpenNebulaRuby and Java Cloud APIs

The aim of a Private Cloud is not to expose to the world a cloud interface to sell capacity over the Internet, but to provide local cloud users and administrators with a flexible and agile private infrastructure to run virtualized service workloads within the administrative domain. OpenNebula virtual infrastructure interfaces expose user and administrator functionality for virtualization, networking, image and physical resource configuration, management, monitoring and accounting.

Format No.:DCE/Stud/LM/34/Issue:00/Revision:00

## **Expt.No.1: FIND PROCEDURE TO RUN THE VIRTUAL MACHINE OF DIFFERENT CONFIGURATION. CHECK HOW MANY VIRTUAL MACHINES CAN BE UTILIZED AT PARTICULAR TIME.**

### Aim:

To Find procedure to run the virtual machine of different configuration. Check how many virtual machines can be utilized at particular time

### Software Requirements:

Globus Toolkit or equivalent Eucalyptus or Open Nebula or equivalent

### Hardware Requirements:

Standalone desktops 30 Nos

Procedure:

#### **Creating Virtual Machines**

In OpenNebula the Virtual Machines are defined with Template files. The Template Repository system allows OpenNebula administrators and users to register Virtual Machine definitions in the system, to be instantiated later as Virtual Machine instances. These Templates can be instantiated several times, and also shared with other users.

#### *Virtual Machine Model*

A Virtual Machine within the OpenNebula system consists of:

- A capacity in terms memory and CPU
- A set of NICs attached to one or more virtual networks
- A set of disk images
- A state file (optional) or recovery file, that contains the memory image of a running VM plus some hypervisor specific information.

The above items, plus some additional VM attributes like the OS kernel and context information to be used inside the VM, are specified in a template file.

#### *Defining a VM in 3 Steps*

Virtual Machines are defined in an OpenNebula Template. Templates are stored in a repository to easily browse and instantiate VMs from them. To create a new Template you have to define 3 things
## **Capacity & Name**, how big will the VM be?

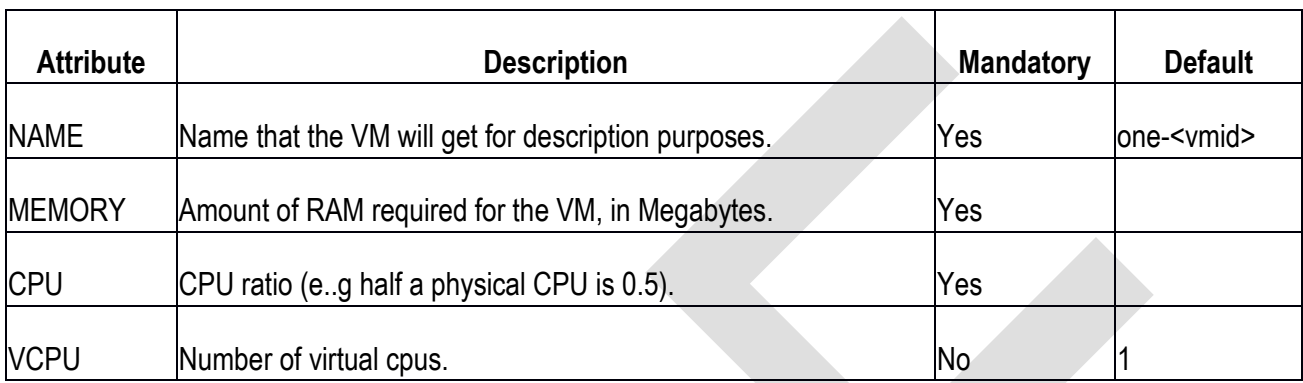

**Disks**. Each disk is defined with a DISK attribute. A VM can use three types of disk:

- **Use a persistent Image** changes to the disk image will persist after the VM is shutdown.
- **Use a non-persistent Image** images are cloned, changes to the image will be lost.
- **Volatile** disks are created on the fly on the target host. After the VM is shutdown the disk is disposed.

### **Persistent and Clone Disks**

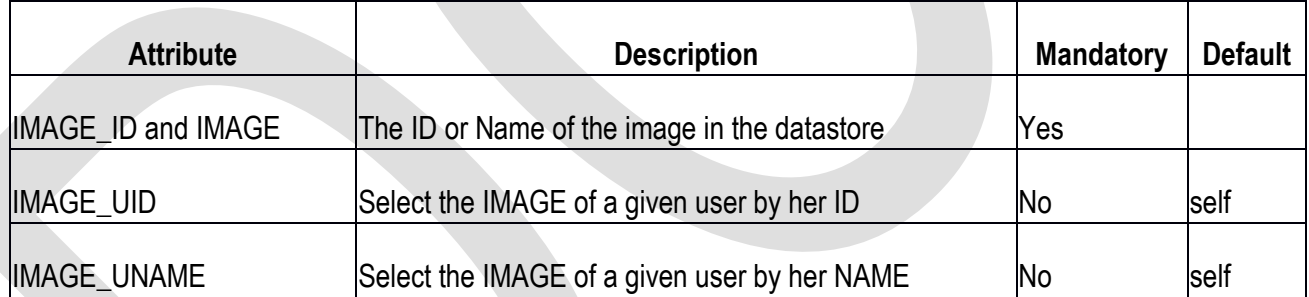

### **Volatile**

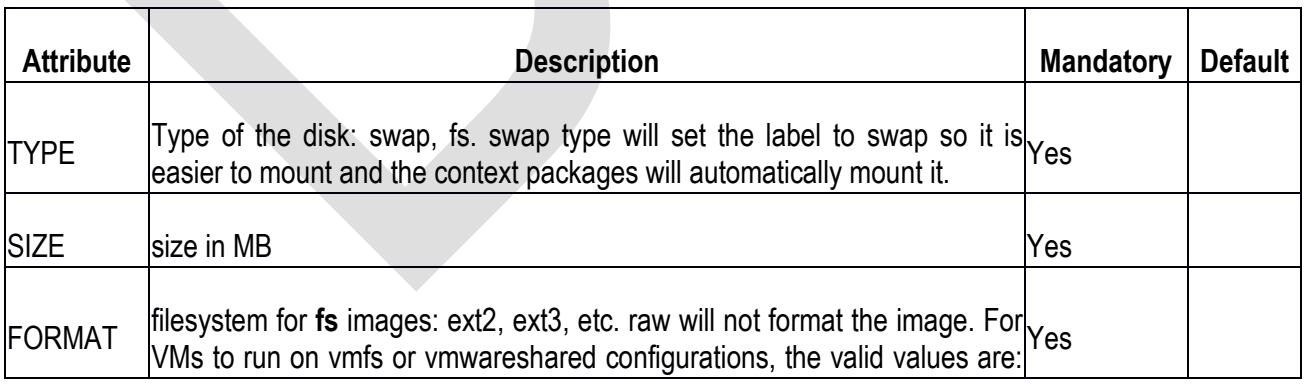

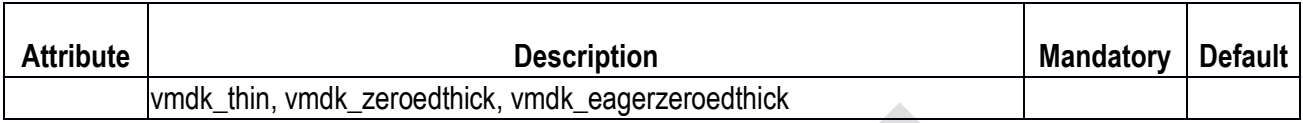

**Network Interfaces**. Each network interface of a VM is defined with the NIC attribute.

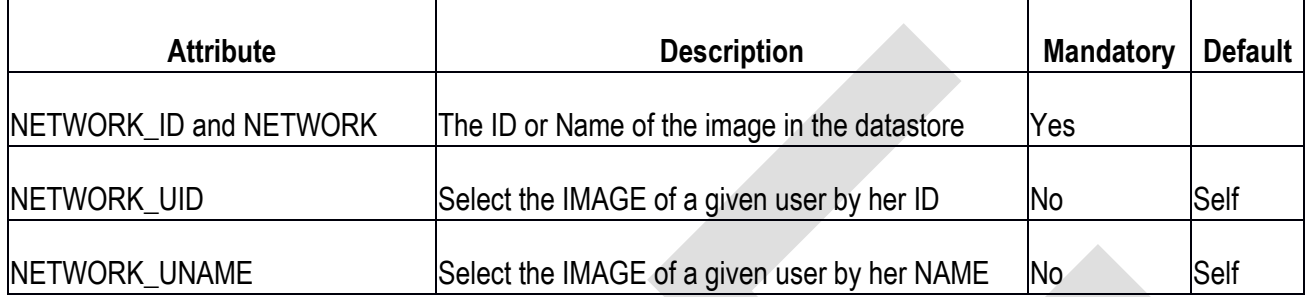

The following example shows a VM Template file with a couple of disks and a network interface, also a VNC section was added.

```
NAME = test-vmMEMORY = 128
CPU = 1DISK = [IMAGE = "Arch Linux"]DISK = \begin{bmatrix} TYPE & = swap, \end{bmatrix}Size = 1024 ]
NIC = [ NETWORK = "Public", NETWORK_UNAME="oneadmin" ]
GRAPHICS = \lceil
```
 $TYPE = "vnc",$ LISTEN = "0.0.0.0"]

Simple templates can be also created using the command line instead of creating a template file. The parameters to do this for onetemplate are:

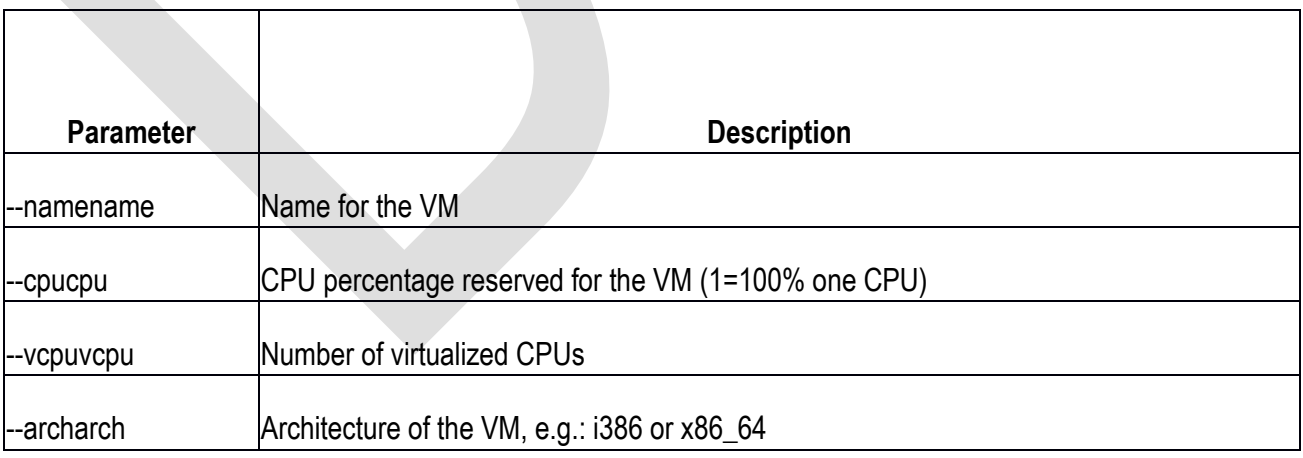

39 Format No.:DCE/Stud/LM/34/Issue:00/Revision:00

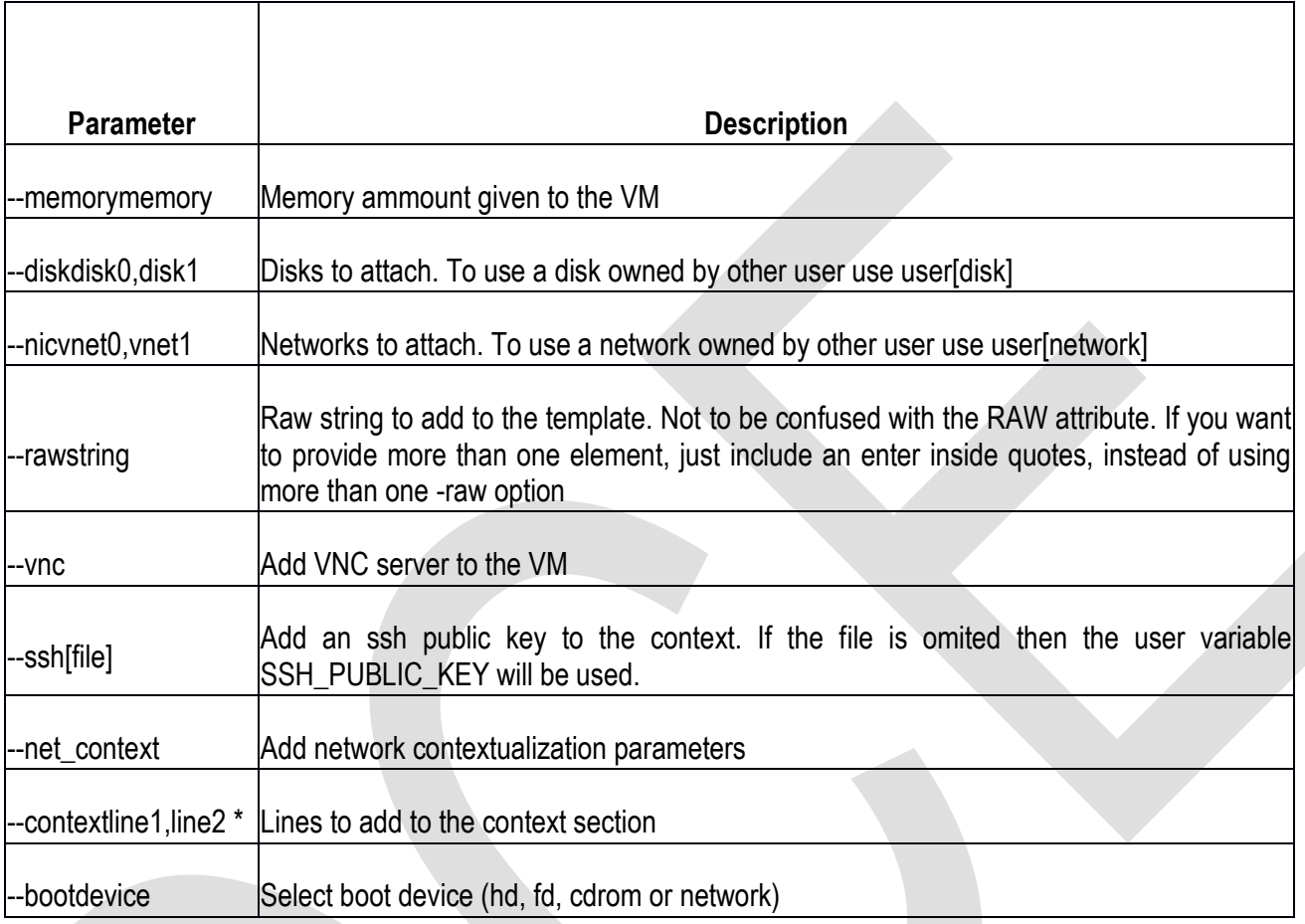

A similar template as the previous example can be created with the following command:

\$ onetemplate create --name test-vm --memory 128 --cpu 1 --disk "Arch Linux" --nic Public

## *Managing Virtual Machines*

Assuming we have a VM Template registered called *vm-example* with ID 6, then we can instantiate the VM issuing a:

\$ onetemplate list

ID USER GROUP NAME REGTIME 6 oneadminoneadminvm\_example 09/28 06:44:07

\$ onetemplate instantiate vm-example --name my\_vm VM ID: 0

If the template has *USER INPUTS*defined the CLI will prompt the user for these values:

\$ onetemplate instantiate vm-example --name my\_vm

There are some parameters that require user input.

 \* (BLOG\_TITLE) Blog Title: <my\_title> \* (DB\_PASSWORD) Database Password: VM ID: 0

Afterwards, the VM can be listed with the onevmlist command. You can also use the onevmtop command to list VMs continuously.

\$ onevm list

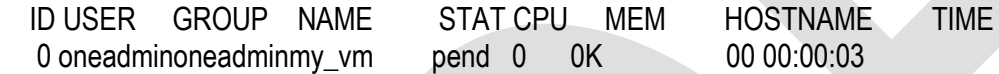

After a Scheduling cycle, the VM will be automatically deployed. But the deployment can also be forced by oneadmin using onevmdeploy:

\$ onehost list

 ID NAME RVM TCPU FCPU ACPU TMEM FMEM AMEM STAT 2 testbed 0 800 800 800 16G 16G16G on \$ onevm deploy 0 2

\$ onevm list

 ID USER GROUP NAME STAT CPU MEM HOSTNAME TIME 0 oneadminoneadminmy\_vmrunn 0 0 0K testbed 00 00:02:40

\$ onevm show 0

VIRTUAL MACHINE 0 INFORMATION

 $ID:0$ 

NAME : my\_vm

USER : oneadmin

GROUP : oneadmin

STATE : ACTIVE

LCM\_STATE : RUNNING

START TIME : 04/14 09:00:24

END TIME : -

DEPLOY ID: : one-0

**PERMISSIONS** 

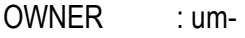

GROUP : ---

**OTHER** :---

### **VIRTUAL MACHINE MONITORING**

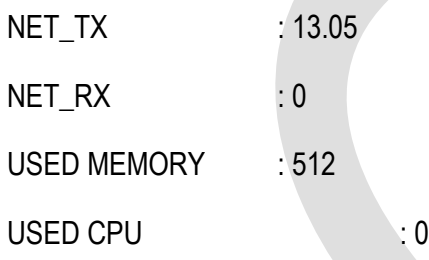

### VIRTUAL MACHINE TEMPLATE

## VIRTUAL MACHINE HISTORY

SEQ HOSTNAME REASON START TIME PTIME

0 testbednone 09/28 06:48:18 00 00:07:23 00 00:00:00

testbednone 09/28 06:48:18 00 00:07:23 00 00:00:00

## Result:

Thus the program to run virtual machines on different configuration was successfully executed & its utilization time is checked in various machines.

## Outcomes:

## **At the end of the course, the student should be able to**

Use the grid and cloud tool kits

Design and implement applications on the Cloud to find procedure to run the virtual machine of different Configuration. Check how many virtual machines can be utilized at particular time

## Viva-voce

- 1. What is cloud computing?
- 2. What are the benefits of cloud computing?
- 3. What is a cloud?
- 4. What are the different data types used in cloud computing?
- 5. What are the different layers in cloud computing?
- 6. What do you mean by software as a service?
- 7. What is on-demand functionality? How is it provided in cloud computing?
- 8. What are the platforms used for large scale cloud computing?
- 9. What are the different models for deployment in cloud computing?
- 10. What is the difference between cloud computing and mobile computing?
- 11. What are the open source cloud computing platform databases?
- 12. What is the difference between cloud and traditional datacenters?
- 13. Why API's is used in cloud services?
- 14. What are the different datacenters in cloud computing?
- 15. What are the basic clouds in cloud computing?
- 16. Define API in data virtualization?
- 17. List of API in cloud?
- 18. What is the open source computing platform in grid?
- 19. List out the types in grid computing?
- 20. What are the different services in cloud computing?

# **Expt.No.02: FIND PROCEDURE TO ATTACH VIRTUAL BLOCK TO THE VIRTUAL MACHINE AND CHECK WHETHER IT HOLDS THE DATA EVEN AFTER THE RELEASE OF THE VIRTUAL MACHINE.**

## Aim:

To find a procedure to attach virtual block to the virtual machine and check whether it holds the data even after the release of the virtual machine

## Software Requirements:

Globus Toolkit or equivalent Eucalyptus or Open Nebula or equivalent

## Hardware Requirements:

Standalone desktops 30 Nos

## Procedure:

VirtualBox uses a special kernel module called vboxdrv to perform physical memory allocation and to gain control of the processor for guest system execution. Without this kernel module, you can still use the VirtualBox manager to configure virtual machines, but they will not start. In addition, there are the network kernel modules vboxnetflt and vboxnetadp which are required for the more advanced networking features of VirtualBox.

The VirtualBox kernel module is automatically installed on your system when you install VirtualBox. To maintain it with future kernel updates, for those Linux distributions which provide it -- most current ones -- we recommend installing Dynamic Kernel Module Support (DKMS). This framework helps with building and upgrading kernel modules.

If DKMS is not already installed, execute one of the following:

On an Ubuntu system:

sudo apt-get install dkms

If DKMS is available and installed, the VirtualBox kernel module should always work automatically, and it will be automatically rebuilt if your host kernel is updated.

Otherwise, there are only two situations in which you will need to worry about the kernel module:

1. The original installation fails. This probably means that your Linux system is not prepared for building external kernel modules.

Most Linux distributions can be set up simply by installing the right packages - normally, these will be the GNU compiler (GCC), GNU Make (make) and packages containing header files for your kernel - and making sure that all system updates are installed and that the system is running the most up-to-date kernel included in the distribution. *The version numbers of the header file packages must be the same as that of the kernel you are using.*

- With Debian and Ubuntu releases, you must install the right version of the linux-headers and if it exists the linux-kbuild package. Current Ubuntu releases should have the right packages installed by default.
- In even older Debian and Ubuntu releases, you must install the right version of the kernel-headers package.
- On Fedora and Redhat systems, the package is kernel-devel.
- On SUSE and openSUSE Linux, you must install the right versions of the kernel-source and kernel-syms packages.
- If you have built your own kernel, you will need to make sure that you also installed all the required header and other files for building external modules to the right locations. The details of how to do this will depend on how you built your kernel, and if you are unsure you should consult the documentation which you followed to do so.
- 2. The kernel of your Linux host was updated and DKMS is not installed. In that case, the kernel module will need to be reinstalled by executing (as root):

#### rcvboxdrv setup

### **Performing the installation**

VirtualBox is available in a number of package formats native to various common Linux distributions. In addition, there is an alternative generic installer (.run) which should work on most Linux distributions.

### *Installing VirtualBox from a Debian/Ubuntu package*

First, download the appropriate package for your distribution. The following examples assume that you are installing to a 32-bit Ubuntu Wily system. Use dpkg to install the Debian package:

### **sudodpkg -i virtualbox-5.0\_5.0.20\_Ubuntu\_wily\_i386.deb**

The installer will also try to build kernel modules suitable for the current running kernel. If the build process is not successful you will be shown a warning and the package will be left unconfigured. Please have a look at /var/log/vboxinstall.log to find out why the compilation failed. You may have to install the appropriate Linux kernel After correcting any problems, do

#### **sudorcvboxdrv setup**

This will start a second attempt to build the module.

If a suitable kernel module was found in the package or the module was successfully built, the installation script will attempt to load that module.

Once VirtualBox has been successfully installed and configured, you can start it by selecting "VirtualBox" in your start menu or from the command line.

#### *Using the alternative installer (VirtualBox.run)*

The alternative installer performs the following steps:

It unpacks the application files to the target directory,

### /opt/VirtualBox/

which cannot be changed.

- It builds the VirtualBox kernel modules (vboxdrv, vboxnetflt and vboxnetadp) and installs them.
- It creates /sbin/rcvboxdrv, an init script to start the VirtualBox kernel module.
- It creates a new system group called vboxusers.
- It creates symbolic links in /usr/bin to the a shell script (/opt/VirtualBox/VBox) which does some sanity checks and dispatches to the actual executables, VirtualBox, VBoxSDL, VBoxVRDP, VBoxHeadless and VBoxManage
- It creates /etc/udev/rules.d/60-vboxdrv.rules, a description file for udev, if that is present, which makes the USB devices accessible to all users in the vboxusers group.
- It writes the installation directory to /etc/vbox/vbox.cfg.

The installer must be executed as root with either install or uninstall as the first parameter.

### **sudo ./VirtualBox.run install**

Or if you do not have the "sudo" command available, run the following as root instead:

### **./VirtualBox.run install**

After that you need to put every user which should be able to access USB devices from VirtualBox guests in the group vboxusers, either through the GUI user management tools or by running the following command as root:

#### **sudousermod -a -G vboxusers username**

#### *Performing a manual installation*

If, for any reason, you cannot use the shell script installer described previously, you can also perform a manual installation. Invoke the installer like this:

#### **./VirtualBox.run --keep --noexec**

This will unpack all the files needed for installation in the directory install under the current directory. The VirtualBox application files are contained in VirtualBox.tar.bz2 which you can unpack to any directory on your system. For example:

#### **sudomkdir /opt/VirtualBox sudo tar jxf ./install/VirtualBox.tar.bz2 -C /opt/VirtualBox**

or as root:

mkdir /opt/VirtualBox

tarjxf ./install/VirtualBox.tar.bz2 -C /opt/VirtualBox

The sources for VirtualBox's kernel module are provided in the src directory. To build the module, change to the directory and issuemake

If everything builds correctly, issue the following command to install the module to the appropriate module directory:

### **sudo make install**

In case you do not have sudo, switch the user account to root and performmake install

The VirtualBox kernel module needs a device node to operate. The above make command will tell you how to create the device node, depending on your Linux system. The procedure is slightly different for a classical Linux setup with a /dev directory, a system with the now deprecated devfs and a modern Linux system with udev.

Note that the /dev/vboxdrv kernel module device node must be owned by root:root and must be read/writable only for the user.Next, you will have to install the system initialization script for the kernel module:

cp /opt/VirtualBox/vboxdrv.sh /sbin/rcvboxdrv mkdir /etc/vbox echo INSTALL\_DIR=/opt/VirtualBox> /etc/vbox/vbox.cfg and, for convenience, create the following symbolic links:

ln -sf /opt/VirtualBox/VBox.sh /usr/bin/VirtualBox

- ln -sf /opt/VirtualBox/VBox.sh /usr/bin/VBoxManage
- ln -sf /opt/VirtualBox/VBox.sh /usr/bin/VBoxHeadless
- ln -sf /opt/VirtualBox/VBox.sh /usr/bin/VBoxSDL

# Sample Output:

#### Attach new disk

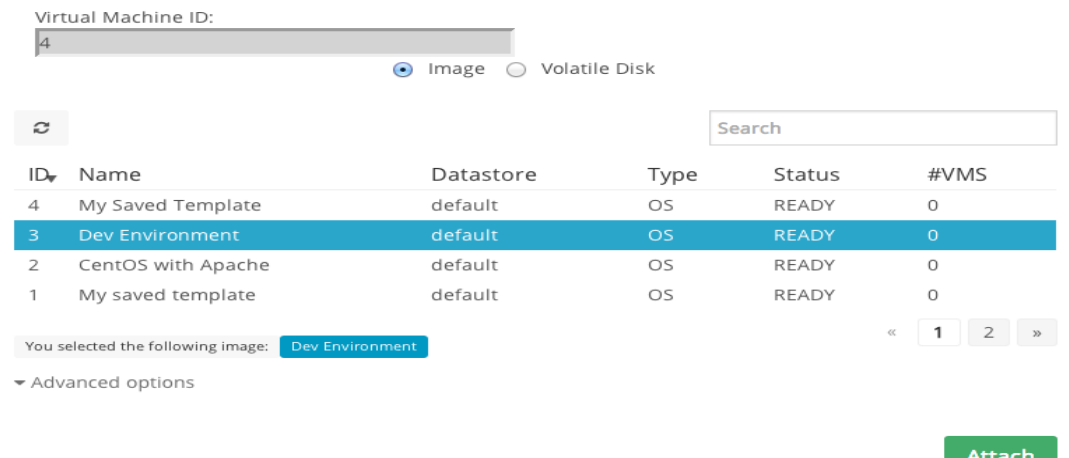

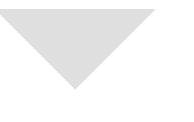

 $\times$ 

## Result:

Thus the program to attach virtual block to virtual machine was successfully executed & checked whether it holds the data after the release of the virtual machine.

## Outcomes:

## **At the end of the course, the student should be able to**

Use the grid and cloud tool kits

Design and implement applications on the Cloud to find a procedure to attach virtual block to the virtual machine and check whether it holds the data even after the release of the virtual machine

Viva-voce

- 1. What is Type-1 and Type-2 hypervisor?
- 2. What is the use of virsh command?
- 3. Explain how you can transfer volume from one owner to another in Open Stack?
- 4. Write notes on KVM Features?
- 5. What is Virtual block?
- 6. What is Virtualization?
- 7. What are virtual clusters?
- 8. How virtualization happens in data center?
- 9. List some of the open source grid middleware packages.
- 10. What is a programming model?
- 11. What is Hadoop?
- 12. What are map and reduce functions?
- 13. How to run a job in hadoop?
- 14. What is HDFS?
- 15. What are the open source grid middleware packages?
- 16. What is peer to peer computing?
- 17. What are node clusters?
- 18. How virtual migration happens in data center?
- 19. List some middleware packages.
- 20. What is a deployment model?

# **Expt.No.03: INSTALL A C COMPILER IN THE VIRTUAL MACHINE AND EXECUTE A SAMPLE PROGRAM.**

Aim:

To Install a C compiler in the virtual machine and execute a sample program

## Software Requirements:

Globus Toolkit or equivalent Eucalyptus or Open Nebula or equivalent

## Hardware Requirements:

Standalone desktops 30 Nos

## Procedure:

1.Create a VM and Install any OS on it.

2.Install a C compiler on OS

3.Open a Editor and type the sample program and Save.

4.Compile and run the Program

Example:

C programming on Linux based Environement

- 1. Open Terminal (Applications-Accessories-Terminal)
- 2. Open gedit by typing "gedit&" on terminal (You can also use any other Text Editor application)
- 3. Type the following on gedit

(or any other text editor) #include<stdio.h> main() { printf("Hello World\n"); } Save this file as

"helloworld. C"

5. Type "Is" on Terminal to see all files under current folder

6. Confirm that "helloworld.c" is in the current directory.

If not, type cd DIRECTORY\_PATH to go to the

directory that has "helloworld.c"

- 7. Type "gcchelloworld.c" to compile, and type "Is" to confirm that a new executable file "a.out" is created
- 8. Type "./a.out" on Terminal to run the program

## Result:

Thus the program to install a C complier is done and the sample program was executed successfully.

Outcomes:

## **At the end of the course, the student should be able to**

Use the grid and cloud tool kits

Design and implement applications on the Cloud to Install a C compiler in the virtual machine and execute a sample program

## Viva-voce

- 1. What is the difference between Xen & KVM ?
- 2. What are different hypervisors available in Linux ?
- 3. Which command is used to list all virtual machine running on the KVM hypervisor ?
- 4. What are the different states of a VM in Xen hypervisor ?
- 5. How to forcefully shutdown the KVM based virtual machine from the command line ?
- 6. What is virtual Machine?
- 7. What is Compiler?
- 8. What is Directory?
- 9. List the C Compilers available?
- 10. What is virtualization?
- 11. List out VM operations
- 12. What are different hypervisors available in windows?
- 13. How to implement applications on the cloud to install C compiler?
- 14. What are grid and cloud tools available?
- 15. What is hypervisor?
- 16. What are the types of virtualization?
- 17. Is it possible to create n number of VM ?
- 18. What is Memory virtualization?
- 19. What is CPU virtualization?
- 20. What is VMware?

# **Expt.No.04: SHOW THE VIRTUAL MACHINE MIGRATION BASED ON THE CERTAIN CONDITION FROM ONE NODE TO THE OTHER.**

## Aim:

To Show the virtual machine migration based on the certain condition from one node to the other

## Software Requirements:

Globus Toolkit or equivalent Eucalyptus or Open Nebula or equivalent

## Hardware Requirements:

Standalone desktops 30 Nos

## Procedure:

1.Update source and target virtual machines to latest package versions

To help ensure that platform images between cloud providers are running the same version of key operating system packages, update these packages to the latest versions on **both source and target** virtual machines.

### **sudo apt-get update**

### **sudo apt-get upgrade**

## 2. **Install rsync and screen packages on source and target virtual machines**

The migration of application packages and files in this process will use [rsync](http://en.wikipedia.org/wiki/Rsync) over [ssh](http://en.wikipedia.org/wiki/Secure_Shell) between source and target virtual machines. The actual transfer of files between virtual machines can take some time, so I also recommend using [screen](http://en.wikipedia.org/wiki/GNU_Screen) so that you can easily re-attach to an in-progress migration session if you are inadvertently disconnected.

Ensure that rsync and screen packages are installed on both the source and target virtual machines with these commands:

### **sudo apt-get install rsync**

### **sudo apt-get install screen**

3**.** Add a consistent user account to both source and target virtual machines

To facilitate the migration process, ensure that you have a consistent user account configured on both source and target virtual machines with [sudo](http://en.wikipedia.org/wiki/Sudo) enabled. The newly provisioned target virtual machines from **Task 3** already include a user named **azureuser** with sudo enabled. To configure this same user on **each source virtual machine**, use the following commands:

#### **sudogroupadd -g 500 azureuser**

#### **sudouseradd -u 500 -g 500 -m -s /bin/bash azureuser**

#### **sudopasswdazureuser**

4. Start a screen session for the migration

On the source virtual machine, enter a new screen session for the migration by using the following command:

#### **sudo screen -S AzureMigration**

If you are disconnected from the source virtual machine during the migration process, you can reconnect to the detached screen session by using the following command after signing in again to the source virtual machine:

#### **sudo screen -r**

5. Build an exclusion list of directories and files

During the migration, we want to be careful to skip any files that include configuration information relating to the identity of the source virtual machines, such as IP addresses, hostnames, ssh keys, etc. For the Ubuntu-based virtual machines that we migrated, we used the following commands on **each source virtual machine** to build our list of directories and files to exclude from the migration process:

### **EXCLUDEFILE=/tmp/exclude.file**

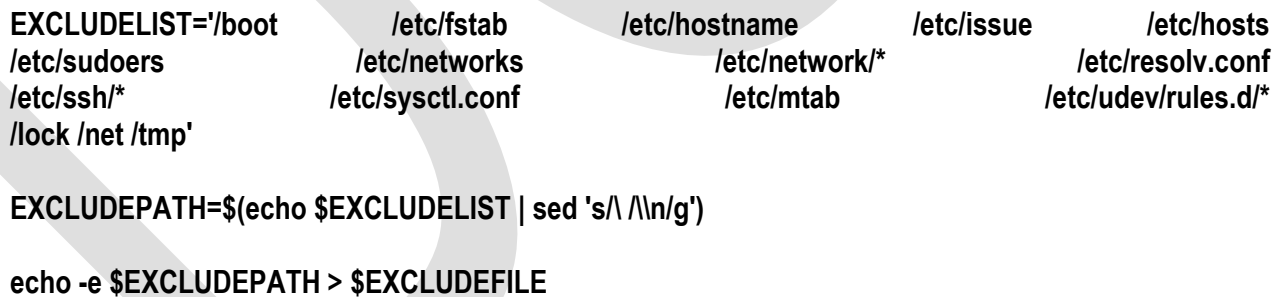

**find / -name '\*cloud-init\*' >> \$EXCLUDEFILE** 

**find / -name '\*cloud-config\*' >> \$EXCLUDEFILE** 

**find / -name '\*cloud-final\*' >> \$EXCLUDEFILE**

The actual list of directories and files that you exclude may vary from this list, based on the Linux distro version, packages and applications that you are migrating.

**Credits:** Kudos to [Kevin Carter](http://cloudnull.io/pages/kevins-bio.html) who wrote a [great article](http://cloudnull.io/2012/07/cloud-server-migration/#migrate-using-rsync-the-easy-way) a couple years ago that provided a useful starting point for building a list of directories and files to consider excluding as part of a Linux-to-Linux migration process!

6. Stop applications during migration

To minimize application data changes from occurring during the migration process, stop the related applications and daemons on the **source virtual machines**. The application that we migrated was a web application built using Apache2, so we simply stopped the related Apache2 daemon.

#### **sudo service stop apache2**

7**.** Migrate the application files and data

From **each source virtual machine**, migrate application files and data using two rsync passes over ssh. The first pass performs the bulk of the data transfer, whereas the second pass uses checksums to confirm that all files were transferred successfully.

**TARGETVM="insert\_target\_vm\_public\_ip\_address"**

**rsync -e "ssh" -rlpEAXogDtSzh -P -x –exclude-from="\$EXCLUDEFILE" –rsync-path="sudorsync" – verbose –progress / azureuser@\$TARGETVM:/** 

**rsync -e "ssh" -crlpEAXogDtSzh -P -x –exclude-from="\$EXCLUDEFILE" –rsync-path="sudorsync" – verbose –progress / azureuser@\$TARGETVM:/**

#### 8. **Restart each target virtual machine**

After both rsync passes have completed, restart **each target virtual machine** to complete the migration process.

**sshazureuser@\$TARGETVM** 

**shutdown -r now**

## Result:

Thus the program to implement migration of virtual machine was executed successfully.

## Outcomes:

### **At the end of the course, the student should be able to**

Use the grid and cloud tool kits

Design and implement applications on the Cloud to Show the virtual machine migration based on the certain condition from one node to the other

## Viva-voce

1. What are the basic requirements of VM live migration in KVM?

2. Which command is used in KVM for VMs live migration?

3. How to get hardware information of KVM guest machine?

4. What is VM migration?

5. Which type of virtualization is also characteristic of cloud computing ?

6. Which virtualization standard does the WebSphere Application Server Hypervisor Edition use?

7.Which three tools are included in the IBM Rational Jazz Collaborative Application Lifecycle Management (C/ALM) solution?

8. What are two ways a public cloud helps customers reduce their IT costs?

9.What functionality is provided by the IBM Security Network Intrusion Prevention System Virtual Appliance for a cloud environment?

10. What are two important benefits of using cloud computing?

11. What is the value of IBM Security Information and Event Manager in a cloud provider environment?

12. What is the main purpose of an IBM CloudBurst solution?

13.What is grid computing?

14. In which category of SaaS services does customer relationship management (CRM) software fall?

15.What would be used to satisfy a requirement for an on premises cloud installation?

16. Which product helps manage software license and compliance risk

17. What is an advantage of building a private cloud infrastructure?

18. How can IT resource consolidation and virtualization help companies deliver services?

19. Which computing feature is related to utility computing?

20. What are two traits of a cloud computing architecture?

# **EX.NO.5: PROCEDURE TO INSTALL STORAGE CONTROLLER AND INTERACT WITH IT.**

## Aim:

Find procedure to install storage controller and interact with it

## Software Requirements:

Globus Toolkit or equivalent Eucalyptus or Open Nebula or equivalent

### Hardware Requirements: Standalone desktops 30 Nos

## Procedure:

To install Storage Control, follow these steps.

Ensure that Systems Director 6.3 is installed and running.

Ensure that you are logged in to Systems Director with a user ID that has administrative privileges.

**Windows only:** Restart the DB2 Management server.

- a) Go to **Start** >**Administrative Tools** >**Services**.
- b) Select **DB2 Management Service** from the services window and restart it.

If you want to download and install Storage Control, go to step 5. If you want to install Storage Control from readonly media, such as a CD or mounted . iso image, go to step 8.

From the Systems Director summary page, click the link **Try Storage Control** in the upper right corner.

A download page opens. Download the appropriate file for your operating system.

7**.**Extract the files to the directory where you want to install Storage Control, then go to step 9.

8**.** Copy the Storage Control installer directory from the CD or the mounted .iso image into a temporary directory close to the system root. For example, /SCInstall for AIX or **Linux and C:\SCInstall for Windows.**

9**.** Access a command window and navigate to the directory where you extracted the files or where you copied the installer directory. Run the appropriate script. If you do not want the license agreement to display, use the  **i**option when you run the script. For example, StorageControlInstall.sh -i.

**Important:** If you are not using IBM DB2 managed by Systems Director, then

the DB2 user ID used must have DB2 Administrator privileges.

On Microsoft Windows systems, run the script StorageControlInstall.bat.

On Linux and AIX systems, run the script StorageControlInstall.sh.

10**.** Restart Systems Director as directed.

#### esult:

Thus the program to install storage controller was executed successfully.

## Outcomes:

## **At the end of the course, the student should be able to**

Use the grid and cloud tool kits

Design and implement applications on the Cloud to find procedure to install storage controller and interact with it

- 1. What are the advantages of using cloud computing?
- 2. Mention platforms which are used for large scale cloud computing?
- 3. Explain, different models for deployment in cloud computing.
- 4. What are the different data centers deployed for cloud computing?
- 5. What is the difference between elasticity and scalability in cloud computing?
- 6. What is on-demand functionality? How is it provided in cloud computing?
- 7. What are the platforms used for large scale cloud computing?
- 8. Which type of virtualization is also characteristic of cloud computing ?
- 9. Which virtualization standard does the WebSphere Application Server Hypervisor Edition use?
- 10. What is availability set in data center?
- 11. What are all the service aspect of cloud services?
- 12. Which is an item of storage medium in the form of circular plate?
- 13. Which of the items below are considered removable storage media?
- 14. Which term is used to describe RAM?
- 15. Which private network uses storage protocol rather than networking protocol?
- 16. Mention platforms which are used for large scale cloud computing?
- 17. What is the difference in cloud computing and computing for mobiles?
- 18. How user can gain from utility computing?
- 19. What are the security aspects provided with cloud?
- 20. List out different layers which define cloud architecture?

# **EX.NO.6: PROCEDURE TO SET UP ONE HADOOP CLUSTER**

## Aim:

To Find a procedure to set up the one node Hadoop cluster

## Software Requirements:

Globus Toolkit or equivalent Eucalyptus or Open Nebula or equivalent

## Hardware Requirements:

Standalone desktops 30 Nos

### Procedure:

Follow the steps given below to have Hadoop Multi-Node cluster setup.

### **Installing Java**

Java is the main prerequisite for Hadoop. First of all, you should verify the existence of java in your system using "java -version". The syntax of java version command is given below.

\$ java-version If everything works fine it will give you the following output.

java version "1.7.0\_71" Java(TM) SE RuntimeEnvironment(build 1.7.0\_71-b13) JavaHotSpot(TM)Client VM (build 25.0-b02, mixed mode) If java is not installed in your system, then follow the given steps for installing java.

**1.** Download java (JDK - X64.tar.gz) by visiting the following link <http://www.oracle.com/technetwork/java/javase/downloads/jdk7-downloads-1880260.html> Then jdk-7u71-linux-x64.tar.gz will be downloaded into your system.

2. Generally you will find the downloaded java file in Downloads folder. Verify it and extract the jdk-7u71-linuxx64.gz file using the following commands**.** \$ cdDownloads/

 $$$  ls jdk-7u71-Linux-x64.gz \$ tar zxf jdk-7u71-Linux-x64.gz  $s<sub>ls</sub>$ jdk1.7.0\_71 jdk-7u71-Linux-x64.gz

**3.** To make java available to all the users, you have to move it to the location "/usr/local/". Open the root, and type the following commands.

 $$$  su password: # mv jdk1.7.0\_71 /usr/local/ # exit 4. For setting up PATH and JAVA\_HOME variables, add the following commands to ~/.bashrc file. export JAVA\_HOME=/usr/local/jdk1.7.0\_71 export PATH=PATH:\$JAVA\_HOME/bin Now verify the **java -version** command from the terminal as explained above. Follow the above process and install java in all your cluster nodes.

## *Creating User Account*

Create a system user account on both master and slave systems to use the Hadoop installation.

# useraddhadoop # passwdhadoop

## *Mapping the nodes*

You have to edit **hosts** file in **/etc/** folder on all nodes, specify the IP address of each system followed by their host names.

# vi /etc/hosts enter the following lines in the /etc/hosts file. 192.168.1.109hadoop-master 192.168.1.145 hadoop-slave-1 192.168.56.1 hadoop-slave-2

## *Configuring Key Based Login*

Setup ssh in every node such that they can communicate with one another without any prompt for password.

# suhadoop \$ ssh-keygen-t rsa \$ ssh-copy-id-i~/.ssh/id\_rsa.pub tutorialspoint@hadoop-master \$ ssh-copy-id-i~/.ssh/id\_rsa.pub hadoop\_tp1@hadoop-slave-1 \$ ssh-copy-id-i~/.ssh/id\_rsa.pub hadoop\_tp2@hadoop-slave-2 \$ chmod0600~/.ssh/authorized\_keys \$ exit *Installing Hadoop*

In the Master server, download and install Hadoop using the following commands.

# mkdir /opt/hadoop # cd /opt/hadoop/ # wget http://apache.mesi.com.ar/hadoop/common/hadoop-1.2.1/hadoop-1.2.0.tar.gz # tar -xzf hadoop-1.2.0.tar.gz # mv hadoop-1.2.0 hadoop

# chown -R hadoop /opt/hadoop # cd /opt/hadoop/hadoop/ *Configuring Hadoop*

You have to configure Hadoop server by making the following changes as given below.

#### **core-site.xml**

Open the **core-site.xml** file and edit it as shown below.

<configuration> <property> <name>fs.default.name</name> <value>hdfs://hadoop-master:9000/</value> </property> <property> <name>dfs.permissions</name> <value>false</value> </property> </configuration> **hdfs-site.xml** Open the **hdfs-site.xml** file and edit it as shown below.

<configuration> <property> <name>dfs.data.dir</name> <value>/opt/hadoop/hadoop/dfs/name/data</value> <final>true</final> </property>

<property> <name>dfs.name.dir</name> <value>/opt/hadoop/hadoop/dfs/name</value> <final>true</final> </property>

<property> <name>dfs.replication</name> <value>1</value> </property> </configuration> **mapred-site.xml** Open the **mapred-site.xml** file and edit it as shown below.

<configuration> <property> <name>mapred.job.tracker</name> <value>hadoop-master:9001</value> </property> </configuration> **hadoop-env.sh** Open the **hadoop-env.sh** file and edit JAVA\_HOME, HADOOP\_CONF\_DIR, and HADOOP\_OPTS as shown below.

**Note:** Set the JAVA\_HOME as per your system configuration.

export JAVA\_HOME=/opt/jdk1.7.0\_17 export HADOOP\_OPTS=-Djava.net.preferIPv4Stack=trueexport HADOOP\_CONF\_DIR=/opt/hadoop/hadoop/conf *Installing Hadoop on Slave Servers*

Install Hadoop on all the slave servers by following the given commands.

# suhadoop \$ cd/opt/hadoop \$ scp-r hadoop hadoop-slave-1:/opt/hadoop \$ scp-r hadoop hadoop-slave-2:/opt/hadoop *Configuring Hadoop on Master Server* Open the master server and configure it by following the given commands. # suhadoop \$ cd/opt/hadoop/hadoop **Configuring Master Node** \$ vietc/hadoop/masters hadoop-master **Configuring Slave Node** \$ vietc/hadoop/slaves hadoop-slave-1 hadoop-slave-2 **Format Name Node on Hadoop Master** # suhadoop \$ cd/opt/hadoop/hadoop \$ bin/hadoopnamenode–format 11/10/1410:58:07 INFO namenode.NameNode: STARTUP\_MSG:/\*\*\*\*\*\*\*\*\*\*\*\*\*\*\*\*\*\*\*\*\*\*\*\*\*\*\*\*\*\*\*\*\*\*\*\*\*\*\*\*\*\*\*\*\*\*\*\*\*\*\*\*\*\*\*\*\*\*\*\* STARTUP\_MSG: Starting NameNode STARTUP\_MSG: host = hadoop-master/192.168.1.109 STARTUP\_MSG: args = [-format] STARTUP MSG: version = 1.2.0 STARTUP\_MSG: build = https://svn.apache.org/repos/asf/hadoop/common/branches/branch-1.2 -r 1479473; compiled by 'hortonfo' on Mon May 6 06:59:37 UTC 2013

STARTUP\_MSG: java = 1.7.0\_71 \*\*\*\*\*\*\*\*\*\*\*\*\*\*\*\*\*\*\*\*\*\*\*\*\*\*\*\*\*\*\*\*\*\*\*\*\*\*\*\*\*\*\*\*\*\*\*\*\*\*\*\*\*\*\*\*\*\*\*\*/11/10/1410:58:08 INFO util.GSet:Computing capacity for map BlocksMapeditlog=/opt/hadoop/hadoop/dfs/name/current/edits

………………………………………………….

………………………………………………….

………………………………………………….11/10/1410:58:08 INFO common.Storage:Storage directory /opt/hadoop/hadoop/dfs/name has been successfully formatted.11/10/1410:58:08 INFO namenode.NameNode: SHUTDOWN\_MSG:/\*\*\*\*\*\*\*\*\*\*\*\*\*\*\*\*\*\*\*\*\*\*\*\*\*\*\*\*\*\*\*\*\*\*\*\*\*\*\*\*\*\*\*\*\*\*\*\*\*\*\*\*\*\*\*\*\*\*\*\* SHUTDOWN\_MSG: Shutting down NameNode at hadoop-master/192.168.1.15 \*\*\*\*\*\*\*\*\*\*\*\*\*\*\*\*\*\*\*\*\*\*\*\*\*\*\*\*\*\*\*\*\*\*\*\*\*\*\*\*\*\*\*\*\*\*\*\*\*\*\*\*\*\*\*\*\*\*\*\*/

## *Starting Hadoop Services*

The following command is to start all the Hadoop services on the Hadoop-Master.

\$ cd \$HADOOP\_HOME/sbin

\$ start-all.sh

## *Adding a New DataNode in the Hadoop Cluster*

Given below are the steps to be followed for adding new nodes to a Hadoop cluster.

### **Networking**

Add new nodes to an existing Hadoop cluster with some appropriate network configuration. Assume the following network configuration.

For New node Configuration:

IP address :192.168.1.103 netmask:255.255.255.0 hostname : slave3.in *Adding User and SSH Access*

## **Add a User**

On a new node, add "hadoop" user and set password of Hadoop user to "hadoop123" or anything you want by using the following commands.

useraddhadoop passwdhadoop Setup Password less connectivity from master to new slave.

## **Execute the following on the master**

mkdir-p \$HOME/.ssh chmod700 \$HOME/.ssh ssh-keygen-t rsa-P "-f \$HOME/.ssh/id\_rsa cat \$HOME/.ssh/id\_rsa.pub >> \$HOME/.ssh/authorized\_kevs chmod644 \$HOME/.ssh/authorized\_keys Copy the public key to new slave node inhadoop user \$HOME directory scp \$HOME/.ssh/id\_rsa.pub hadoop@192.168.1.103:/home/hadoop/ **Execute the following on the slaves**

Login to hadoop. If not, login to hadoop user.

suhadoopssh-X hadoop@192.168.1.103

Copy the content of public key into file **"\$HOME/.ssh/authorized\_keys"** and then change the permission for the same by executing the following commands.

cd \$HOME mkdir-p \$HOME/.ssh chmod700 \$HOME/.ssh cat id\_rsa.pub >>\$HOME/.ssh/authorized\_keys chmod644 \$HOME/.ssh/authorized\_keys Check ssh login from the master machine. Now check if you can ssh to the new node without a password from the master.

ssh hadoop@192.168.1.103or hadoop@slave3 *Set Hostname of New Node*

You can set hostname in file **/etc/sysconfig/network**

Onnew slave3 machine NETWORKING=yes HOSTNAME=slave3.in

To make the changes effective, either restart the machine or run hostname command to a new machine with the respective hostname (restart is a good option).

On slave3 node machine:

hostname slave3.in

Update **/etc/hosts** on all machines of the cluster with the following lines:

192.168.1.102 slave3.in slave3 Now try to ping the machine with hostnames to check whether it is resolving to IP or not.

On new node machine:

ping master.in

### *Start the DataNode on New Node*

Start the datanode daemon manually using **\$HADOOP\_HOME/bin/hadoop-daemon.sh script**. It will automatically contact the master (NameNode) and join the cluster. We should also add the new node to the conf/slaves file in the master server. The script-based commands will recognize the new node.

#### **Login to new node**

suhadooporssh-X hadoop@192.168.1.103 **Start HDFS on a newly added slave node by using the following command** ./bin/hadoop-daemon.sh start datanode

### **Check the output of jps command on a new node. It looks as follows.**

\$ jps 7141DataNode 10312Jps

### *Removing a DataNode from the Hadoop Cluster*

We can remove a node from a cluster on the fly, while it is running, without any data loss. HDFS provides a decommissioning feature, which ensures that removing a node is performed safely. To use it, follow the steps as given below:

### **1. Login to master**

Login to master machine user where Hadoop is installed.

#### \$ suhadoop

#### **2 Change cluster configuration**

An exclude file must be configured before starting the cluster. Add a key named dfs.hosts.exclude to our \$HADOOP\_HOME/etc/hadoop/hdfs-site.xml file. The value associated with this key provides the full path to a file on the NameNode's local file system which contains a list of machines which are not permitted to connect to HDFS.

For example, add these lines to **etc/hadoop/hdfs-site.xml** file.

<property> <name>dfs.hosts.exclude</name> <value>/home/hadoop/hadoop-1.2.1/hdfs\_exclude.txt</value>

<description>DFS exclude</description>

</property>

### **3. Determine hosts to decommission**

Each machine to be decommissioned should be added to the file identified by the hdfs exclude.txt, one domain name per line. This will prevent them from connecting to the NameNode. Content of the **"/home/hadoop/hadoop-1.2.1/hdfs\_exclude.txt"** file is shown below, if you want to remove DataNode2.slave2.in

### **4. Force configuration reload**

Run the command **"\$HADOOP\_HOME/bin/hadoopdfsadmin -refreshNodes"** without the quotes.

### \$ \$HADOOP\_HOME/bin/hadoopdfsadmin-refreshNodes

This will force the NameNode to re-read its configuration, including the newly updated 'excludes' file. It will decommission the nodes over a period of time, allowing time for each node's blocks to be replicated onto machines which are scheduled to remain active.On **slave2.in**, check the jps command output. After some time, you will see the DataNode process is shutdown automatically.

### **5. Shutdown nodes**

After the decommission process has been completed, the decommissioned hardware can be safely shut down for maintenance. Run the report command to dfsadmin to check the status of decommission. The following command will describe the status of the decommission node and the connected nodes to the cluster.

### \$ \$HADOOP\_HOME/bin/hadoopdfsadmin-report

## **6. Edit excludes file again**

Once the machines have been decommissioned, they can be removed from the 'excludes' file. Running **"\$HADOOP\_HOME/bin/hadoopdfsadmin -refreshNodes"** again will read the excludes file back into the NameNode; allowing the DataNodes to rejoin the cluster after the maintenance has been completed, or additional capacity is needed in the cluster again, etc.

## Result:

Thus the program to install storage controller was executed successfully.

## Outcomes:

## **At the end of the course, the student should be able to**

Use the grid and cloud tool kits

Design and implement applications on the Cloud to find a procedure to set up the one node Hadoop cluster
# Viva-Voce

- 1. What is Big Data?
- 2. What are the four characteristics of Big Data?
- 3. Why do we need Hadoop?
- 4. What is the basic difference between traditional RDBMS and Hadoop?
- 5. What is a job tracker?
- 6. What are system integrators in Cloud Computing?
- 7. What is "EUCALYPTUS" stands for?
- 8. What is the requirement of virtualization platform in implementing cloud?
- 9. Before going for cloud computing platform what are the essential things to be taken in concern by users?
- 10. Mention some open source cloud computing platform databases?
- 11. What are the security laws which are implemented to secure data in a cloud ?
- 12. Mention the name of some large cloud providers and databases?
- 13. Explain the difference between cloud and traditional datacenters?
- 14. What is the use of API's in cloud services?
- 15. What are the different data centers deployed for cloud computing?
- 16. In cloud computing what are the different layers?
- 17. How important is the platform as a service?
- 18. What is a cloud service?
- 19. List down the three basic clouds in cloud computing?
- 20. As a infrastructure as a service what are the resources that are provided by it?

# **EX.NO.07: MOUNT THE ONE NODE HADOOP CLUSTER USING FUSE**

### Aim:

To Write a program to use the API's of Hadoop to interact with it

# Software Requirements:

Globus Toolkit or equivalent Eucalyptus or Open Nebula or equivalent

### Hardware Requirements:

Standalone desktops 30 Nos

Procedure: **Interfaces**

Following are the important interfaces:

#### **Client**<-->**ResourceManager**

By using YarnClient objects.

#### **ApplicationMaster**<-->**ResourceManager**

By using AMRMClientAsync objects, handling events asynchronously by AMRMClientAsync.CallbackHandler

#### **ApplicationMaster**<-->**NodeManager**

Launch containers. Communicate with NodeManagers by using NMClientAsync objects, handling container events by NMClientAsync.CallbackHandler

#### *Writing a Simple Yarn Application*

#### **Writing a simple Client**

- The first step that a client needs to do is to initialize and start a YarnClient.
- YarnClientyarnClient = YarnClient.createYarnClient();
- yarnClient.init(conf);
- yarnClient.start();
- Once a client is set up, the client needs to create an application, and get its application id.
- YarnClientApplication app = yarnClient.createApplication();
- GetNewApplicationResponseappResponse = app.getNewApplicationResponse();
- The response from the YarnClientApplication for a new application also contains information about the cluster such as the minimum/maximum resource capabilities of the cluster. This is required so that to ensure that you can correctly set the specifications of the container in which the ApplicationMaster would be launched. Please refer to GetNewApplicationResponse for more details.
- The main crux of a client is to setup the ApplicationSubmissionContext which defines all the information needed by the RM to launch the AM. A client needs to set the following into the context:
- Application info: id, name
- Queue, priority info: Queue to which the application will be submitted, the priority to be assigned for the application.
- User: The user submitting the application
- ContainerLaunchContext: The information defining the container in which the AM will be launched and run. The ContainerLaunchContext, as mentioned previously, defines all the required information needed to run the application such as the local \**Resources (binaries, jars, files etc.), Environment settings (CLASSPATH etc.), the Command to be executed and security T*\*okens (*RECT*).

The ApplicationReport received from the RM consists of the following:

- *General application information*: Application id, queue to which the application was submitted, user who submitted the application and the start time for the application.
- *ApplicationMaster details*: the host on which the AM is running, the rpc port (if any) on which it is listening for requests from clients and a token that the client needs to communicate with the AM.
- *Application tracking information*: If the application supports some form of progress tracking, it can set a tracking url which is available via ApplicationReport'sgetTrackingUrl() method that a client can look at to monitor progress.
- *Application status*: The state of the application as seen by the ResourceManager is available via ApplicationReport#getYarnApplicationState. If the YarnApplicationState is set to FINISHED, the client should refer to ApplicationReport#getFinalApplicationStatus to check for the actual success/failure of the application task itself. In case of failures, ApplicationReport#getDiagnostics may be useful to shed some more light on the the failure.
- If the ApplicationMaster supports it, a client can directly query the AM itself for progress updates via the host:rpcport information obtained from the application report. It can also use the tracking url obtained from the report if available.
- In certain situations, if the application is taking too long or due to other factors, the client may wish to kill the application. YarnClient supports the killApplication call that allows a client to send a kill signal to the AM via the ResourceManager. An ApplicationMaster if so designed may also support an abort call via its rpc layer that a client may be able to leverage.
- yarnClient.killApplication(appId);

#### **Writing an ApplicationMaster (AM)**

- The AM is the actual owner of the job. It will be launched by the RM and via the client will be provided all the necessary information and resources about the job that it has been tasked with to oversee and complete.
- As the AM is launched within a container that may (likely will) be sharing a physical host with other containers, given the multi-tenancy nature, amongst other issues, it cannot make any assumptions of things like pre-configured ports that it can listen on.
- When the AM starts up, several parameters are made available to it via the environment. These include the ContainerId for the AM container, the application submission time and details about the

NM (NodeManager) host running the ApplicationMaster. Ref ApplicationConstants for parameter names.

- All interactions with the RM require an ApplicationAttemptId (there can be multiple attempts per application in case of failures). The ApplicationAttemptIdcan be obtained from the AM's container id. There are helper APIs to convert the value obtained from the environment into objects.
- In setupContainerAskForRM(), the follow two things need some set up:
- Resource capability: Currently, YARN supports memory based resource requirements so the request should define how much memory is needed. The value is defined in MB and has to less than the max capability of the cluster and an exact multiple of the min capability. Memory resources correspond to physical memory limits imposed on the task containers. It will also support computation based resource (vCore), as shown in the code.
- Priority: When asking for sets of containers, an AM may define different priorities to each set. For example, the Map-Reduce AM may assign a higher priority to containers needed for the Map tasks and a lower priority for the Reduce tasks' containers.
- After container allocation requests have been sent by the application manager, contailers will be launched asynchronously, by the event handler of the AMRMClientAsync client. The handler should implement AMRMClientAsync.CallbackHandler interface.
- When there are containers allocated, the handler sets up a thread that runs the code to launch containers. Here we use the name LaunchContainerRunnable to demonstrate. We will talk about the LaunchContainerRunnable class in the following part of this article.
- heNMClientAsync object, together with its event handler, handles container events. Including container start, stop, status update, and occurs an error.
- After the ApplicationMaster determines the work is done, it needs to unregister itself through the AM-RM client, and then stops the client.

# Result:

Thus the procedure to mount the one node hadoop cluster using FUSE was executed successfully.

# Outcomes:

## **At the end of the course, the student should be able to**

Use the grid and cloud tool kits

Design and implement applications on the Cloud to write a program to use the API's of Hadoop to interact with it

# Viva-Voce

- 1. What is a 'block' in HDFS?
- 2. What is a Secondary Namenode? Is it a substitute to the Namenode?
- 3. Which are the three modes in which Hadoop can be run?
- 4. What are the business benefits involved in cloud architecture?
- 5. What are the characteristics of cloud architecture that separates it from traditional one?
- 6. Mention what is the difference between elasticity and scalability in cloud computing?
- 7. Mention the services that are provided by Window Azure Operating System?
- 8. In cloud architecture what are the different components that are required?
- 9. In cloud architecture what are the different phases involved?
- 10. List down the basic characteristics of cloud computing?
- 11. In cloud architecture what are the building blocks?
- 12. Mention in what ways cloud architecture provide automation and performance transparency?
- 13. In cloud computing explain the role of performance cloud?
- 14. Explain hybrid and community cloud?
- 15. In cloud what are the optimizing strategies?
- 16. What is Amazon SQS?
- 17. How buffer is used to Amazon web services?

18. Mention what is Hypervisor in cloud computing and their types?

19.Which delivery model is an example of a cloud computing environment that provides users access to virtual machines?

20. What is a common design element often found in cloud architectures?

# **EX.NO.08: WRITE A PROGRAM TO USE THE API'S OF HADOOP TO INTERACT WITH IT**

### Aim:

To Write a wordcount program to demonstrate the use of Map and Reduce tasks

## Software Requirements:

Globus Toolkit or equivalent Eucalyptus or Open Nebula or equivalent

## Hardware Requirements:

Standalone desktops 30 Nos

### Procedure:

Hadoop MapReduce is a software framework for easily writing applications which process vast amounts of data (multi-terabyte data-sets) in-parallel on large clusters (thousands of nodes) of commodity hardware in a reliable, fault-tolerant manner.

A MapReduce*job* usually splits the input data-set into independent chunks which are processed by the *map tasks* in a completely parallel manner. The framework sorts the outputs of the maps, which are then input to the *reduce tasks*. Typically both the input and the output of the job are stored in a file-system. The framework takes care of scheduling tasks, monitoring them and re-executes the failed tasks.

Typically the compute nodes and the storage nodes are the same, that is, the MapReduce framework and the Hadoop Distributed File System are running on the same set of nodes. This configuration allows the framework to effectively schedule tasks on the nodes where data is already present, resulting in very high aggregate bandwidth across the cluster.

The MapReduce framework consists of a single master ResourceManager, one slave NodeManager per clusternode, and MRAppMaster per application.

Minimally, applications specify the input/output locations and supply *map* and *reduce* functions via implementations of appropriate interfaces and/or abstract-classes. These, and other job parameters, comprise the *job configuration*.

The Hadoop *job client* then submits the job (jar/executable etc.) and configuration to the ResourceManager which then assumes the responsibility of distributing the software/configuration to the slaves, scheduling tasks and monitoring them, providing status and diagnostic information to the job-client.

#### **Inputs and Outputs**

The MapReduce framework operates exclusively on <key, value> pairs, that is, the framework views the input to the job as a set of <key, value> pairs and produces a set of <key, value> pairs as the output of the job, conceivably of different types.

The key and value classes have to be serializable by the framework and hence need to implement the Writable interface. Additionally, the key classes have to implement the [Writable Comparable](https://hadoop.apache.org/docs/current/api/org/apache/hadoop/io/WritableComparable.html) interface to facilitate sorting by the framework.

#### **Input and Output types of a MapReduce job:**

#### **(input) <k1, v1> ->map-><k2, v2> ->combine-><k2, v2> ->reduce-><k3, v3> (output)**

Assuming environment variables are set as follows:

**export JAVA\_HOME=/usr/java/default export PATH=\${JAVA\_HOME}/bin:\${PATH} export HADOOP\_CLASSPATH=\${JAVA\_HOME}/lib/tools.jar** Compile WordCount.java and create a jar:

# **\$ bin/hadoopcom.sun.tools.javac.Main WordCount.java \$ jar cf wc.jar WordCount\*.class**

Assuming that:

- /user/joe/wordcount/input input directory in HDFS
- /user/joe/wordcount/output output directory in HDFS
- $\bullet$

#### **Sample text-files as input:**

\$ bin/hadoop fs -ls /user/joe/wordcount/input/ /user/joe/wordcount/input/file01 /user/joe/wordcount/input/file02

\$ bin/hadoop fs -cat /user/joe/wordcount/input/file01 Hello World Bye World

\$ bin/hadoop fs -cat /user/joe/wordcount/input/file02 Hello Hadoop Goodbye Hadoop Run the application:

\$ bin/hadoop jar wc.jar WordCount /user/joe/wordcount/input /user/joe/wordcount/output

# Sample Output:

\$ bin/hadoop fs -cat /user/joe/wordcount/output/part-r-00000`

Bye 1

Goodbye 1

Hadoop 2

Hello 2

World 2`

## Result:

Thus the program using hadoop APIs was executed successfully

## Outcomes:

### **At the end of the course, the student should be able to**

Use the grid and cloud tool kits

Design and implement applications on the Cloud to write a wordcount program to demonstrate the use of Map and Reduce tasks

# Viva-Voce

1.What is a Combiner?

2.Explain about YARN?

3.What is Hadoop MapReduce?

4. What is MapReduce framework ?

5.How many types of special znodes are present in Zookeeper ?

6.What are the primary phases of reducer?

7.What is HDFS?

8.Which utility is used for checking the health of a HDFS file system?

9.The difference between standalone and pseudo-distributed mode ?

10.What is the default input format?

11.What is HBASE?

12.What are the operations available in HDFS files?

13.How to restart the namenodes?

14.What if a Namenode has no data?

15.Why do we need Hadoop?

16.What is the basic difference between traditional RDBMS and Hadoop?

17.What is Fault Tolerance?

18.What is a Namenode?

19.What is a job tracker?

20.What is a heartbeat in HDFS?